### Register your product and get support at www.philips.com/welcome

## **PicoPix**

PPX2230 PPX2330

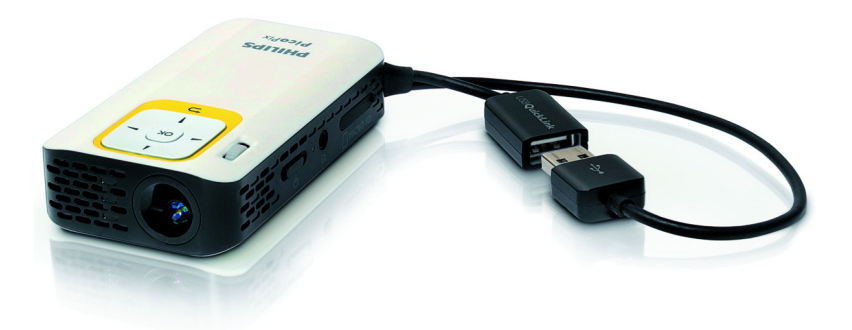

RO Manual de utilizare

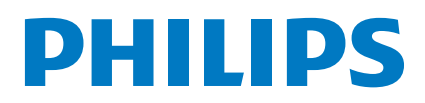

# **Cuprins**

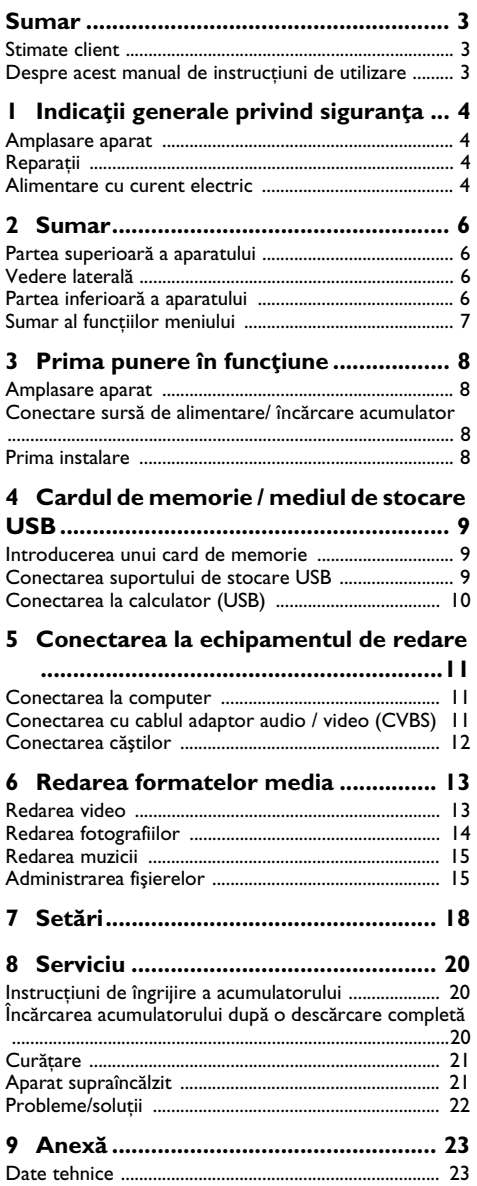

## <span id="page-2-0"></span>**Sumar**

### <span id="page-2-1"></span>**Stimate client**

Vă multumim că ati achizitionat proiectorul portabil comercializat de compania noastră.

Vă dorim să folosiţi cu plăcere aparatul dvs. şi funcţiile sale multiple!

### <span id="page-2-2"></span>**Despre acest manual de instrucţiuni de utilizare**

Cu ajutorul la instalare de pe următoarele pagini veţi pune în functiune aparatul simplu și rapid. Veti găsi descrieri amănuntite în capitolele următoare ale acestui manual de instructiuni de utilizare.

Cititi cu atenție manualul de instrucțiuni. Fiți atent în special la indicatiile privind siguranta, pentru a asigura o funcţionare a aparatului cât mai eficientă. Producătorul nu îşi asumă responsabilitatea în cazul în care nu respectati aceste indicatii.

### **Simboluri utilizate**

#### *Indicaţie*

#### **Probleme**

Cu ajutorul acest simbol sunt indicate anumite recomandări, cu ajutorul cărora puteţi utiliza aparatul într-un mod mai eficient şi mai simplu.

#### **ATENŢIE!**

#### **Deteriorarea aparatului sau pierderea datelor!**

Acest simbol asupra deteriorărilor aparatului şi asupra eventualelor pierderi de date. Pot apărea vătămări sau deteriorări ale aparatului din cauza unei manipulări necorespunzătoare.

#### **PERICOL!**

#### **Pericol pentru persoane!**

Acest simbol avertizează asupra pericolelor pentru pesoane. Din cauza manipulării necorespunzătoare pot apărea accidentări sau deteriorări.

## <span id="page-3-0"></span>**1 Indicaţii generale privind siguranţa**

Nu faceti setări și nu aduceti modificări care nu sunt prevăzute în manualul de instrucțiuni. Din cauza manipulării necorespunzătoare pot apărea accidentări sau deteriorări, avarieri ale aparatului sau pierderi de date. Respectati toate instructiunile de sigurantă și avertismentele menționate.

### <span id="page-3-1"></span>**Amplasare aparat**

Unitatea este destinată exclusiv utilizării de interior. Aparatul trebuie amplasat pe o suprafată plana, iar poziţia lui trebuie să fie sigură şi stabilă. Închideţi şi fixaţi bine capacul când deschideti aparatul.

Nu conectati aparatul în spatii umede. Nu atingeti stecherul sau priza cu mâinile ude.

Aparatul trebuie să fie aerisit suficient şi nu trebuie acoperit. Nu pozitionati aparatul în dulapuri sau cutii închise.

Nu amplasati aparatul pe suporturi moi, de ex. pături sau covorașe și nu acoperiti fanta de aerisire. Aparatul se poate supraîncălzi şi poate provoca incendii.

Protejati aparatul de contactul direct cu lumina soarelui, căldură, oscilații mari de temperatură și umiditate. Nu amplasaţi aparatul în apropierea instalaţiilor de încălzire si climatizare. Fiti atent la indicatiile din datele tehnice privind temperatura şi umiditatea aerului.

Dacă aparatul funcţionează timp îndelungat, suprafaţa acestuia se încinge și pe proiectie este afișat un simbol de avertizare. Aparatul comută automat în modul Standby dacă se încălzeste excesiv. Puteti continua redarea după ce aparatul s-a răcit, apăsând orice tastă.

Nici un lichid nu trebuie să pătrundă în aparat. Opriti aparatul și deconectați-l de la rețeaua de curent dacă au pătruns lichide sau corpuri străine în el și dispuneti verificarea acestuia de către un centru de service.

Unitatea se va manevra întotdeauna cu grijă. Evitați atingerea lentilei obiectivului. Nu așezati niciodată, niciun obiect greu sau ascuțit pe aparat sau pe cablul de alimentare a acestuia.

Dacă aparatul se încălzeşte prea tare sau dacă iese fum din el, opriți-l imediat și scoateți-l din priză. Duceți aparatul la un centru de service. Pentru a evita un incendiu, aparatul trebuie tinut departe de flăcără deschisă.

În următoarele condiţii se poate forma condens în interiorul aparatului, fapt care conduce la o funcţionare defectuoasă:

. dacă aparatul este adus dintr-un spatiu cu o temperatură scăzută într-un spaţiu cu o temperatură mai mare;

- . după încălzirea unui spaţiu cu temperatură scăzută;
- . la aducerea într-un spaţiu cu umezeală.

Pentru a evita formarea condensului, procedați după cum urmează:

- **1** Împachetaţi aparatul într-o pungă de plastic înainte de a-l aduce în altă încăpere, pentru a-l adapta la noile conditii.
- **2** Aşteptaţi un interval de timp între una şi două ore înainte de a scoate aparatul din punga de plastic.

Nu este permisă utilizarea aparatului într-un mediu cu depuneri mari de praf. Particulele de praf şi alte corpuri străine ar putea deteriora aparatul.

Nu expuneti aparatul la vibratii extreme. Componentele interne se pot deteriora din această cauză.

Nu lăsati copiii să manipuleze aparatul nesupravegheati. Foliile ambalajului nu trebuie să ajungă în mâinile copiilor.

### <span id="page-3-2"></span>**Reparaţii**

Nu întreprindeti nici o actiune de reparatie la aparat. Întretinerea necorespunzătoare poate duce la vătămare corporală şi la deteriorarea aparatului. Aparatul dvs. trebuie verificat la un centru de service autorizat.

Nu scoateți placuța cu datele tehnice de pe aparatul dvs., deoarece în acest caz veți pierde garanția.

### <span id="page-3-3"></span>**Alimentare cu curent electric**

Folositi doar un adaptor de alimentare compatibil (vezi capitolul Anexă / Date tehnice). Verificați dacă tensiunea de retea a sursei de alimentare corespunde cu tensiunea de reţea existentă la locul de amplasare. Acest echipament funcţionează exclusiv de la tensiunea nominală înscrisă pe unitate.

Capacitatea acumulatorului se reduce în timp. Dacă aparatul funcționează numai de la sursa de alimentare, înseamnă că acumulatorul este defect. Vă rugăm adresaţi-vă unui centru de service autorizat pentru a înlocui acumulatorul.

Nu încercaţi să înlocuiţi singur acumulatorul. Manipularea neadecvată a acumulatorului sau utilizarea unui tip de acumulator necorespunzător poate deteriora aparatul sau provoca accidentări.

#### **PERICOL!**

**Pericol de explozie dacă sunt folosite baterii necorespunzătoare**

Înlocuiti bateriile numai cu altele de același tip sau comparabile.

**Dacă se folosesc baterii necorespunzătoare există pericolul producerii unor explozii.**

Decuplati aparatul de la întrerupătorul pornire/oprire, înainte de a scoate sursa de alimentare din priză.

Opriți aparatul dumneavoastră și deconectați-l de la reţeaua de curent înainte de a-i curăţa suprafaţa. Utilizați o cârpă moale, fără scame. Nu utilizați în nici un caz agenți de curățare lichizi, gazoși sau ușor inflamabili (spray-uri, agenţi abrazivi, agenţi pentru lustru, alcool, etc.) Umezeala nu trebuie să pătrundă în interiorul aparatului.

#### **PERICOL!**

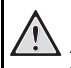

#### **LED de mare putere**

Acest aparat este dotat cu un LED (Light Emitting Diode) de mare putere care emite lumină foarte puternică. Nu priviti direct în obiectivul proiectorului. În caz contrar se pot produce iritatii ale ochiului sau afectiuni oculare.

#### **PERICOL!**

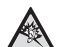

#### **Pericol de afecţiuni ale auzului!**

Nu folositi timp îndelungat aparatul cu volumul ridicat – în special dacă folositi căștile. În caz contrar se pot produce afecţiuni ale auzului.

# <span id="page-5-0"></span>**2 Sumar**

### <span id="page-5-1"></span>**Partea superioară a aparatului**

#### $\bullet$  – Lăntișor USB

Conector USB pentru un computer / conector adaptor de alimentare

Conectorul USB pentru un mediu de stocare USB

2 – Rozetă de reglare a clarităţii imaginii

#### *Indicaţie*

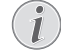

Reţineţi faptul că distanţa faţă de suprafaţa de proiecție trebuie să fie de minim 0,3 metri și de maxim 2,1 metri. Dacă aparatul Pocket Projektor este amplasat în afara acestor distanțe, imaginea nu mai poate fi redată clar. Rotiti rozeta de reglare fără a exercita fortă, astfel încât să fie evitate deteriorările la nivelul obiectivului.

#### 3 – Tasta **OK**

 $(x)$  – Confirmarea datelor introduse / pornirea, întreruperea redării video / audio sau a prezentării de diapozitive

#### 4 – Tastele de navigare

 $\left(\frac{\triangle}{\sqrt{\pi}}\right)$  – Navigare / selectarea titlului anterior sau următor în timpul redării audio fără redarea de imagine / apelarea barei de setare rapidă în timpul redării video / de imagini

 $\bigcirc$ / $\bigcirc$  – Navigare / în timpul redării audio: reglarea sonorului / pornire înainte sau înapoi în timpul redării video / imaginea anterioară / următoare în timpul prezentării de diapozitive

#### $\mathbf{\Theta}$  – Tasta  $\odot$

 $(6)$  – Un nivel înapoi în meniu, un nivel de directoare înapoi / revocare functii

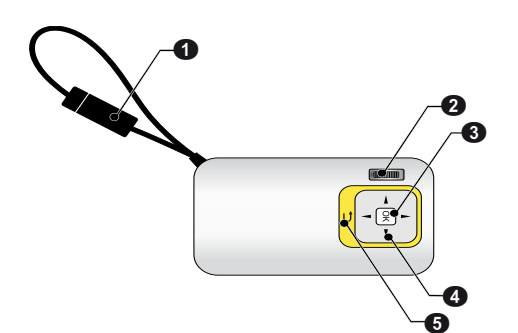

### <span id="page-5-2"></span>**Vedere laterală**

- $\mathbf{\Omega}$  Difuzoare
- 2 Controlul stării bateriei

Control stare de încărcare cu sursa de alimentare conectată:

roşu: Încărcarea acumulatorului

Verde: acumulator încărcat

**@MICRO SD** – Slotul pentru cardul de memorie (Micro SD/Micro SDHC)

**<sup>0</sup>∩** – Ieșirea audio / Intrarea video **(PPX2330)** 

Conectorul pentru căşti sau conectorul pentru difuzoarele externe / conectorul pentru un dispozitiv de redare prin intermediul unui cablu adaptor

#### 5ON/OFF – Întrerupătorul de pornire / oprire

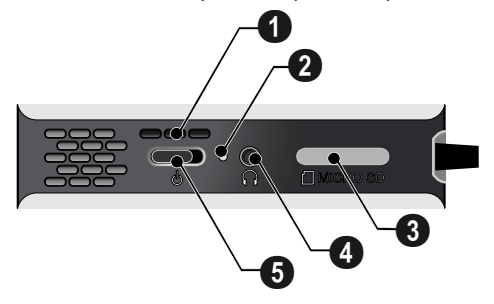

### <span id="page-5-3"></span>**Partea inferioară a aparatului**

**O** Filetul stativului

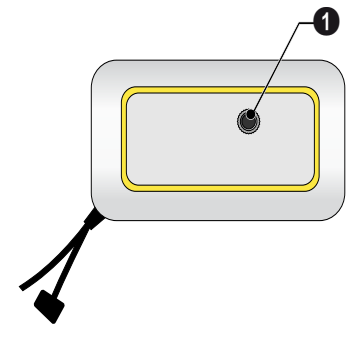

### <span id="page-6-0"></span>**Sumar al funcţiilor meniului**

- **1** După pornirea aparatului apare meniul principal.
- **2** Selectaţi meniul dorit cu ajutorul tastelor de navigare  $\textcircled{\scriptsize{H}}(\textcircled{\scriptsize{\bullet}}), \textcircled{\scriptsize{\bullet}})I(\textcircled{\scriptsize{\bullet}}).$
- **3** Confirmati cu  $(\infty)$ .
- **4** Prin apăsarea repetată a tastei (5) reveniți în meniul principal.

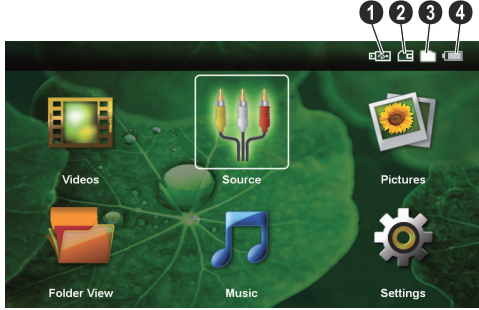

*Videoclipuri* – Selectarea fişierelor pentru redarea video

*Sursă* – Comutare la intrarea video externă AV

*Imagini* – Selectarea fişierelor pentru prezentare diapozitive

*Vizualizare directoare* – Selectarea fişierelor pentru redare Copierea sau ştergerea fişierelor. (Confirmați marcarea fișierelor cu  $\widetilde{(\cdot)}$  și  $\widehat{(\cdot)}$ ).

*Muzică* – Selectarea fişierelor pentru redarea audio

*Setări* – Efectuarea setărilor pentru redare şi pentru aparat

### **Simboluri în meniul principal**

Cu tastele  $\textcircled{A}/\textcircled{F}$  puteți selecta suportul de memorie. Suportul de memorie selectat apare marcat cu alb.

- $\bullet$  Mediu de stocare USB
- ƒ Card de memorie
- $\bigcirc$  Memorie internă

 $\bullet$  – starea de încărcare a acumulatorului integrat. Acest simbol este roşu când acumulatorul trebuie încărcat.

## <span id="page-7-0"></span>**3 Prima punere în funcţiune**

### <span id="page-7-1"></span>**Amplasare aparat**

Stativul este disponibil cu titlu de accesoriu, atunci când aparatul trebuie amplasat la o înăltime mai mare.

### <span id="page-7-2"></span>**Conectare sursă de alimentare/ încărcare acumulator**

#### **ATENŢIE!**

#### **Tensiunea reţelei la locul montării!**

Verificati dacă tensiunea de retea a sursei de alimentare corespunde cu tensiunea de reţea existentă la locul de amplasare.

Introduceti mufa USB în computer pentru a încărca acumulatorul. Alternativ, puteţi introduce mufa USB şi în adaptorul de alimentare (nu este inclus în setul de livrare) (vezi şi capitolul Adaptor de alimentare compatibil, pagina 23).

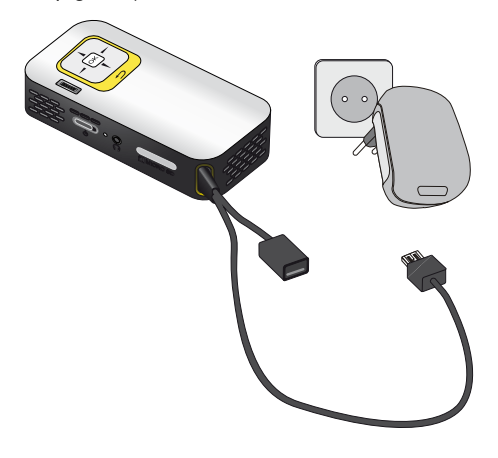

### <span id="page-7-3"></span>**Prima instalare**

- **1** Porniţi dispozitivul cu întrerupătorul de pornire / oprire din lateral.
- 2 Orientati aparatul spre o suprafată de proiectie corespunzătoare sau spre un perete. Retineti faptul că distanţa faţă de suprafaţa de proiecţie trebuie să fie de minim 0,3 metri și de maxim 2,1 metri. Aveti grijă ca proiectorul să stea pe o suprafată solidă.
- **3** Reglaţi claritatea imaginii cu rotiţa de reglare de pe partea superioară.
- **4** Selectati cu  $(\widehat{A})$ / $(\widehat{\mathbf{v}})$  limba dorită pentru meniu.
- **5** Confirmați cu  $(\infty)$ .

#### *Indicaţie*

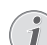

#### **În loc de Selectare limbă apare meniul principal**

Aparatul tocmai a fost instalat. Pentru a modifica limba-meniu, procedaţi după cum urmează:

- **1** Selectaţi cu ajutorul tastelor de navigare *Setări*
- **2** Confirmați cu  $(\infty)$ .
- **3** Selectați limba cu  $(A)(\nabla)$ .
- **4** Confirmati cu  $(\infty)$ .
- **5** Selectati limba dorită cu  $\left(\frac{1}{\sqrt{2}}\right)$ .
- **6** Confirmati cu  $(\infty)$ .
- **7** Încheiați cu  $\left(\bigcirc$ .

## <span id="page-8-0"></span>**4 Cardul de memorie / mediul de stocare USB**

### <span id="page-8-1"></span>**Introducerea unui card de memorie**

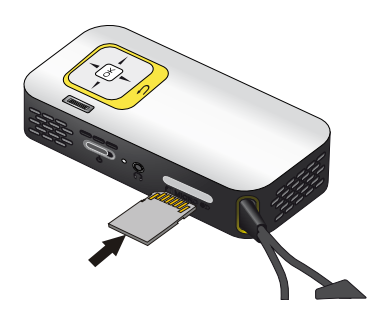

- **1** Îndepărtaţi capacul slotului MICRO SD.
- 2 Introduceti un card de memorie cu contactele în sus în slotul MICRO SD de pe partea posterioară a aparatului. Aparatul dumneavoastră suportă următoarele carduri de memorie: micro SD/SDHC.
- **3** Introduceţi cardul de memorie în aparat până când anclanşează.

#### **PERICOL!**

#### **Introduceţi cardul de memorie!**

Nu scoateti cardul de memorie in timp ce aparatul îl accesează . Aceasta operatiune cauzează daune datelor sau pierderea lor.

Pentru a fi sigur că nu se mai are acces la cardul de memorie, în meniul principal apăsați repetat tasta  $\bigoplus$  până când se selectează simbolul memoriei interne.

- 4 Pentru a scoate cardul de memorie, apăsati ușor pe acesta.
- **5** Cardul de memorie va fi ejectat.
- **6** Scoateti cardul de memorie.
- **7** Puneţi capacul la loc, pentru a proteja slotul împotriva pătrunderii impurităţilor.

### <span id="page-8-2"></span>**Conectarea suportului de stocare USB**

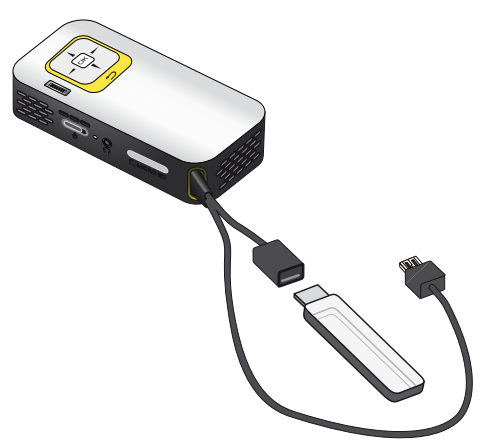

**1** Introduceti mediul de stocare USB în mufa USB a cablului.

### <span id="page-9-0"></span>**Conectarea la calculator (USB)**

Cu ajutorul cablului USB puteţi conecta aparatul Pocket Projektor la un computer, pentru a şterge sau a transfera fişiere între memoria internă, un card de memorie utilizat și computer. Puteți reda fișierele stocate pe aparatul Pocket Projektor şi pe computer.

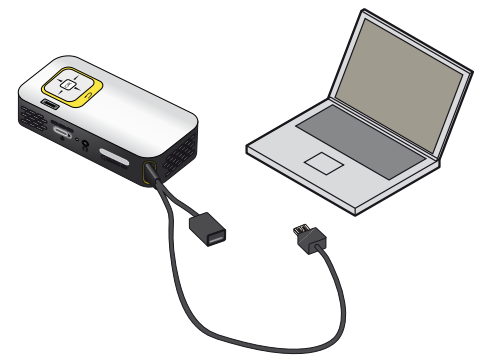

- **1** Introduceţi mufa USB a aparatului Pocket Projektor într-un slot USB liber al computerului dumneavoastră.
- **2** Porniţi aparatul cu întrerupătorul de pornire / oprire din lateral.
- **3** Apare un mesaj de confirmare atunci când aparatele sunt conectate cu succes.

#### *Indicaţie*

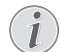

#### **Conectarea reuşită**

Nu puteţi folosi aparatul Pocket Projektor dacă acesta nu este conectat la computer via USB.

- **4** Dacă este introdus un card-memorie, acesta va fi indicat ca o altă unitate de disc.
- **5** Puteti transfera, copia sau sterge date între calculator, cardul de memorie (dacă acesta introdus) şi memoria internă a proiectorului.

## <span id="page-10-0"></span>**5 Conectarea la echipamentul de redare**

Pentru conectarea proiectorului utilizati exclusiv cablurile de conexiune din dotare sau cablurile de conexiune disponibile ca accesoriu.

#### **Cabluri de conexiune din dotare** Cablul video (CVBS) (PPX2330)

### <span id="page-10-1"></span>**Conectarea la computer**

#### **(PPX2330)**

#### **Instalarea softului**

- **1** Închideţi toate programele deschise ţi toate aplicaţiile înainte de instalare.
- 2 Conectati aparatul la un port USB al computerului dumneavoastră.
- 3 Selectati în Windows Explorer PicoPix2330 ca unitate de disc și porniti programul PicoPix Fun Viewer printr-un dublu clic.
- **4** Computerul se pregăteşte de instalare. Urmaţi instructiunile îndrumătorului soft și restartati computerul.

#### *Indicaţie*

#### **Detaşarea aparatului de calculator**

Deconectati aparatul de calculator înainte de repornirea acestuia. În caz contrar, computerul poate încerca să pornească de pe aparatul Pocket Projektor, care a fost recunoscut ca mediu de stocare USB.

**5** Software-ul este instalat, iar pe desktop se poate vedea pictograma *PicoPix Fun Viewer*.

#### **Pornirea proiecţiei**

- **1** Introduceti mufa USB a aparatului Pocket Projektor într-un slot USB liber al computerului dumneavoastră.
- 2 Porniti software-ul PicoPix Fun Viewer printr-un dublu clic pe pictograma de pe desktop.
- **3** Urmati instructiunile din software pentru a porni proiectia.

### <span id="page-10-2"></span>**Conectarea cu cablul adaptor audio / video (CVBS)**

### **(PPX2330)**

Utilizati cablul adaptor audio/video (cablu A/V) al proiectorului pentru racordarea camcorderelor, DVD playerelor sau camerelor digitale. Mufele acestor aparate au culoarea galbenă pentru video, roşie pentru audio dreapta şi albă pentru audio stânga.

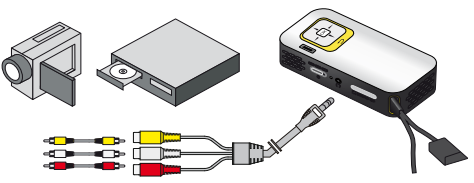

- **1** Conectați cablul AV din dotare la mufa $\bigcap$  a proiectorului.
- **2** Conectaţi mufele audio/video ale echipamentului video printr-un cablu Cinch obişnuit cu cablul A/V al proiectorului.
- **3** Selectaţi din *Meniu* >*Sursa* şi comutaţi pe *AV*.

#### **Conectarea la echipamente multimedia mobile**

Anumite echipamente video (de exemplu: Pocket Multimedia Player) trebuie conectate cu cablu special. Aceste cabluri fac parte din dotarea echipamentului sau pot fi procurate de la producătorul echipamentului multimedia. Tineti cont de faptul că aparatul va functiona eventual doar cu cablul original al producătorului de echipament.

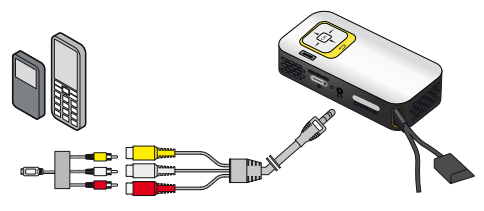

#### *Indicaţie*

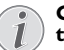

#### **Comutarea ieşirii-semnal a echipamentului multimedia**

Citiţi din manualul de utilizare modul de comutare a echipamentului multimedia pe aceste mufe.

## <span id="page-11-0"></span>**Conectarea căştilor**

#### **(PPX2330)**

- **1** Reduceţi la minim volumul aparatului înainte de a conecta căştile.
- 2 Conectati căștile la mufa proiectorului dedicată acestora. Difuzorul aparatului se dezactivează automat la conectarea căştilor.

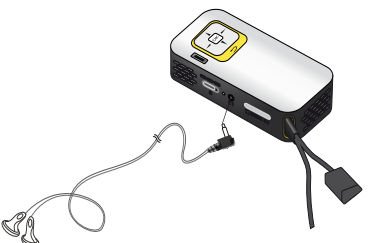

**3** Măriţi volumul după conectare, până când acesta a atins un nivel confortabil.

#### **PERICOL!**

#### **Pericol de afecţiuni ale auzului!**

Nu folosiți timp îndelungat aparatul cu volumul ridicat – în special dacă folosiţi căştile. În caz contrar se pot produce afecțiuni ale auzului. Reduceți la minim volumul aparatului înainte de a conecta căștile. Măriti volumul după conectare, până când acesta a atins un nivel confortabil.

## <span id="page-12-0"></span>**6 Redarea formatelor media**

### <span id="page-12-1"></span>**Redarea video**

### **Redarea video (USB/card SD/ memorie internă)**

- **1** Porniţi aparatul cu întrerupătorul de pornire / oprire din lateral.
- **2** După ecranul de pornire este afişat meniul principal.

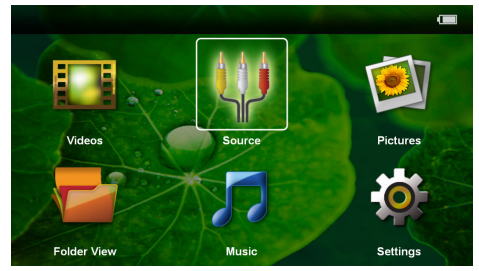

- **3** Selectaţi *Înregistrări video* cu tastele de navigare.
- **4** Confirmati cu  $(\infty)$ .
- **5 Cu cardul de memorie sau mediul de stocare USB folosite:** Cu  $\left(\frac{A}{v}\right)$  selectați memoria internă, mediul de stocare USB sau cardul de memorie.
- **6** Confirmati cu  $(\infty)$ .
- **7** Cu  $(\triangle)$ / $(\triangledown)$  selectati fisierul video p care doriti să-l redati.

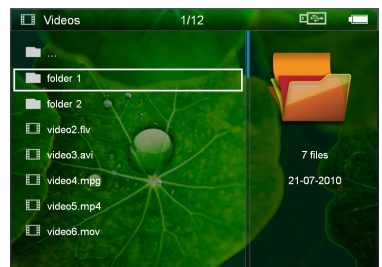

#### *Indicaţie*

#### **Afişarea fişierelor video**

Se afişează doar acele fişiere video care pot fi rulate.

8 Apăsati <sup>(ok)</sup>, pentru a începe redarea.

- **9** Apăsati (c), pentru a termina redarea și a reveni la imaginea de ansamblu.
- **10** Dacă apăsați din nou **→** vă întoarceți în meniul principal.

#### *Indicaţie*

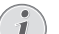

**Navigare în timpul redării** Căutare poze înapoi / înainte: Apăsati lung

 $pe \left( \widehat{\Phi}/\widehat{\Phi} \right)$ .

Apăsați pe <sup>®</sup>, pentru a întrerupe sau a continua redarea.

### **Formatul fişierelor**

Există diferite formate de fişiere, cum ar fi \*.mov, \*.avi, \*.m4v. Multe din aceste fişiere funcţionează ca şi un container care contine diferite fisiere audio și video codificate. Exemple de fişiere audio/video codificate: MPEG-4, H.264, MP3, AAC. Pentru ca aceste fişiere să poată fi redate, ele trebuie citite de pe aparat, apoi trebuie decodificate semnalele audio/video.

Atentie! Din cauza multitudinii codificatoarelor video și audio anumite fişiere nu pot fi rulate.

#### **Formate de fişiere compatibile**

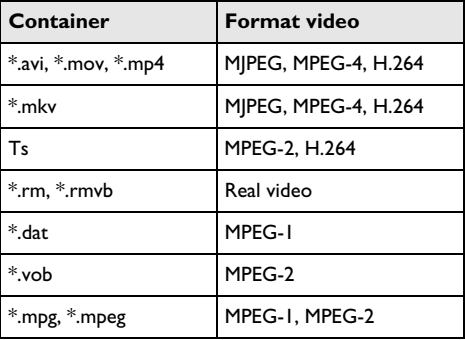

### **Redarea video (mufa A/V)**

#### **(PPX2330)**

- **1** Conectaţi ieşirea video/audio a echipamentului extern la mufa A/Va aparatului Pocket Projektor. Folositi cablul sau cablul adaptor corespunzător [\(vezi](#page-10-2) [şi capitolul Conectarea cu cablul adaptor audio /](#page-10-2) [video \(CVBS\), pagina 11\)](#page-10-2).
- 2 Cititi din manualul de utilizare al echipamentului extern modalitatea de activare a ieşirii video. Denumită în majoritatea cazurilor în meniurile corespunzătoare şi ca "TV out" sau "Ieşire TV".
- **3** Porniti redarea la echipamentul extern.

#### **Modificarea setărilor în timpul redării**

- **1** Apăsați tasta  $\left( \widehat{\bullet} \right)$  sau  $\left( \widehat{\bullet} \right)$ .
- 2 Selectati cu tastele (A)/(▼) una din următoarele setări: *Luminozitate*: Setarea luminozitate *Contrast*: Setare contrast *Saturaţie*: Setare saturaţie culori *Smart Settings*: Apelare reglaje presetate pentru luminozitate / contrast / saturație culori *Volum sonor*: Setare volum
- **3** Modificati setarea cu  $\bigcirc$ / $\bigcirc$ .

Setarea modificată va fi automat salvată.

#### **Modificarea altor setări**

- **1** Apăsați tasta  $(\infty)$ .
- 2 Selectati cu tastele (A)/(▼) una din următoarele setări:

*Setări imagine*: Modificare luminozitate, contrast, saturatie culori

*Setări sonor*: Setarea volumului şi a sunetelor tastelor

*Mod economisire energie*: Prin activarea acestei functii se reduce luminozitatea pentru a prelungi durata de funcționare cu acumulatorul încorporat.

- **3** Confirmati cu  $(\infty)$ .
- **4** Modificati setarea cu  $(\infty)$  și  $(\triangle) / (\triangledown)$ .
- **5** Confirmați cu  $(\infty)$ .

### <span id="page-13-0"></span>**Redarea fotografiilor**

- **1** Porniti aparatul cu întrerupătorul de pornire / oprire din lateral.
- **2** După ecranul de pornire este afişat meniul principal.

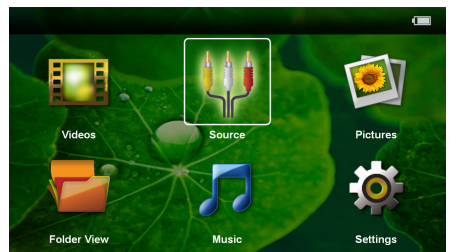

- **3** Selectaţi cu tastele de navigare *Poze*.
- **4** Confirmați cu  $(X)$
- **5 Cu cardul de memorie sau mediul de stocare USB** folosite: Cu (A)/(v) selectați memoria internă, mediul de stocare USB sau cardul de memorie.
- **6** Confirmati cu  $(\infty)$ .

**7** Pe monitor se afişează imagini miniaturale ca imagine de ansamblu.

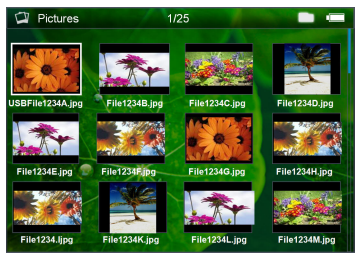

#### *Indicaţie*

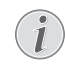

#### **Panou de miniaturi sau listă**

Prin setare puteți opta între panoul de miniaturi sau lista ca imagine de ansamblu.

#### *Indicaţie*

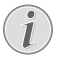

#### **Există multe fotografii pe cardul de memorie sau pe mediul de stocare USB**

Dacă pe cardul de memorie sau pe mediul de stocare USB sunt salvate multe fotografii, poate dura ceva timp până când prezentarea de ansamblu a acestora este afişată.

- **8** Selectați cu (d)/(D sau (a)/(v) imaginea de la care doriti să începeti prezentarea diapozitivelor.
- **9** Apăsați <sup>(ok</sup>), pentru a porni prezentarea diapozitivelor.
- **10** Apăsati  $\textcircled{1}$  pentru a încheia prezentarea de diapozitive şi a reveni la imaginea de ansamblu.
- **11** Dacă apăsați din nou → vă întoarceți în meniul principal.

#### **Întreruperea prezentării de diapozitive**

- **1** Apăsați <sup>(ok)</sup>, pentru a întrerupe prezentarea de diapozitive şi a deschide bara de meniu. Dacă nu este apăsată nicio tastă, prezentarea de diapozitive continuă după patru secunde.
- **2** Selectați cu  $\bigcirc$ / $\bigcirc$  și confirmați cu  $\bigcirc$ <sup>8</sup>, pentru a întrerupe şi a continua apoi din nou prezentarea de diapozitive.

#### **Derularea de imagini pe fundal muzical**

- **1** Apăsati <sup>(ok</sup>), pentru a întrerupe prezentarea de diapozitive şi a deschide bara de meniu.
- **2** Selectați cu  $\left(\frac{1}{\sqrt{2}}\right)$   $\vec{J}$  și confirmați cu  $\left(\frac{1}{\sqrt{2}}\right)$ , pentru a porni muzica de fundal.
- **3** Apăsați  $(A)/(\nabla)$ , pentru a regla volumul sonor.

#### **Rotirea imaginii**

- **1** Apăsați <sup>(ok)</sup>, pentru a întrerupe prezentarea de diapozitive şi a deschide bara de meniu.
- **2** Selectați cu (d)/(b) **A** și confirmați de mai multe ori  $cu$   $(\alpha)$ , pentru a roti imaginea afișată.

#### **Mărirea / micşorarea imaginii**

- **1** Apăsati <sup>(ok</sup>), pentru a întrerupe prezentarea de diapozitive şi a deschide bara de meniu.
- **2** Selectati cu  $\bigcirc$ / $\bigcirc$ ) $\bigcirc$  și confirmati de mai multe ori  $cu$   $(\alpha)$ , pentru a mări imaginea afișată.
- **3** Cu tastele ⊙/(→/(△/(▼) mișcați imaginea mărită.
- **4** Apăsati $($ **b**) pentru a continua derularea succesiunii de imagini.

### <span id="page-14-0"></span>**Redarea muzicii**

#### *Indicaţie*

#### **Oprirea redării imaginilor**

Puteti dezactiva redarea imaginilor în timpul rulării muzicii, pentru a economisi energie electrică (vezi şi capitolul Setări muzică, pagina 18). Dacă apăsați tasta (5) revine imaginea şi porneşte ventilatorul.

- **1** Porniţi aparatul cu întrerupătorul de pornire / oprire din lateral.
- **2** După ecranul de pornire este afişat meniul principal.

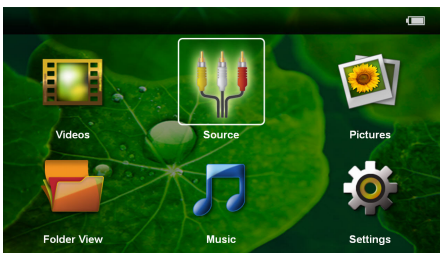

- **3** Selectaţi cu tastele de navigare *Muzică*.
- **4** Confirmati cu  $(X)$ .
- **5 Cu cardul de memorie sau mediul de stocare USB folosite:** Cu  $\left(\frac{A}{v}\right)$  selectati memoria internă, mediul de stocare USB sau cardul de memorie.
- **6** Confirmati cu  $(\mathbb{R})$ .
- **7** Selectați cu (▲)/(▼) fișierul pe care doriți să-l redați.

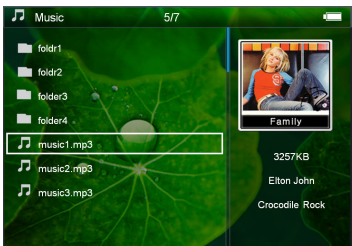

8 Apăsați <sup>(ok)</sup>, pentru a începe redarea.

**9** Apăsati pe  $(X)$ , pentru a întrerupe sau a continua redarea.

#### *Indicaţie*

**Navigarea cu redarea de imagini oprită**

Apăsati  $\left(\frac{1}{\sqrt{2}}\right)$ , pentru a apela titlul anterior / următor.

Apăsați <sup>(ok)</sup>, pentru a întrerupe sau a continua redarea.

Apăsați  $(4)$ , pentru a reveni la selecție.

- 10 Apăsați (c), pentru a termina redarea și a reveni la imaginea de ansamblu.
- 11 Dacă apăsați din nou **(5)** vă întoarceți în meniul principal.

În timpul redării, puteți regla volumul cu  $\bigcirc$ / $\bigcirc$ . Apăsati repetat  $\left( \bigwedge$ , pentru a opri complet volumul.

### <span id="page-14-1"></span>**Administrarea fişierelor**

### **Copierea fişierelor**

Puteti transfera date prin copiere între memoria internă, unitatea de memorie USB conectată sau cardul memorie.

- **1** Porniţi aparatul cu întrerupătorul de pornire / oprire din lateral.
- **2** După ecranul de pornire este afişat meniul principal.

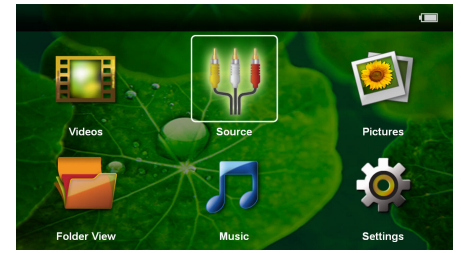

- **3** Selectaţi cu tastele de navigare *Vedere director*
- **4** Confirmati cu  $(\infty)$ .
- **5 Cu cardul de memorie sau mediul de stocare USB** folosite: Cu (A)/(v) selectati memoria internă, mediul de stocare USB sau cardul de memorie.
- **6** Confirmati cu  $(\infty)$ .

**7** Selectati cu (▲)/ (▼) fișierul pe care doriti să-l copiati.

#### *Indicaţie*

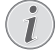

**Nu există fişiere (0 fişiere)**

Se afişează doar acele fişiere care pot fi redate cu proiectorul.

**8** Marcați fișierul cu (▶). Apăsați (ᠫ), iar marcajul este ridicat din nou. Apăsați lung  $(\triangleright)$ , iar toate fișierele din directorul curent sunt marcate.

#### *Indicaţie*

#### **Marcarea întregului director**

Puteți marca un întreg director pentru a copia toate fișierele din el. Tineti cont de faptul că copierea unui director voluminos poate dura un timp.

- **9** Selectați cu (▲) (▼) celelalte fișiere.
- **10** Apăsați  $(\overline{\circ}\overline{\circ})$ .
- **11** Selectați cu (A)/<sup>√</sup>Copiere.

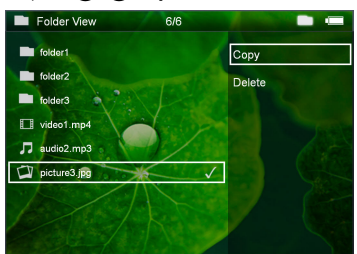

- **12** Confirmați cu  $(\%)$ .
- **13** Selectati cu (A)/(▼) memoria în care urmează a se copia: *Card SD*, *Memorie internă* sau *Stic memorie USB*.
- **14** Confirmati cu  $(\infty)$ .

#### *Indicaţie*

#### **Fişierele există deja**

Dacă aceste fișiere există deja, puteti decide cu  $($ A $)/$  $($  $\overline{\mathbf{v}})$  și  $($ <sup>o</sup> $\overline{\mathbf{v}})$  dacă acestea vor fi sau nu suprascrise. Dacă fişierele nu trebuie suprascrise, se va ataşa un număr în numele acestora.

**15** Copierea fişierelor se află în derulare.

#### *Indicaţie*

#### **Erori**

Dacă se înregistrează erori în timpul procesului de copiere, asiguraţi-vă că pe mediu există suficient spațiu de stocare liber.

#### *Indicaţie*

#### **Extragerea unităţii de memorie**

Extrageti unitatea de memorie numai după încheierea operaţiei de copiere.

### **Ştergerea fişierelor**

Puteti șterge fișierele din memoria internă, de pe unitatea de memorie USB conectată sau cardul memorie.

- **1** Porniţi aparatul cu întrerupătorul de pornire / oprire din lateral.
- **2** După ecranul de pornire este afişat meniul principal.

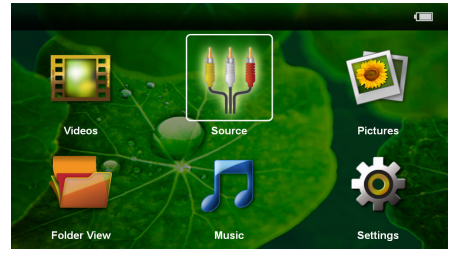

- **3** Selectaţi cu tastele de navigare *Vedere director*
- **4** Confirmati cu  $(\infty)$ .
- **5 Cu cardul de memorie sau mediul de stocare USB** folosite: Cu (A)/(v) selectați memoria internă, mediul de stocare USB sau cardul de memorie.
- **6** Confirmați cu  $(\infty)$ .
- **7** Selectati cu (▲)(♥) fișierul pe care doriti să-l ștergeti.

#### *Indicaţie*

#### **Nu există fişiere (0 fişiere)**

Se afişează doar acele fişiere care pot fi redate cu proiectorul.

- **8** Marcati fișierul cu (D). Apăsați (b), iar marcajul este ridicat din nou. Apăsați lung  $(\bullet)$ , iar toate fișierele din directorul curent sunt marcate.
- **9** Selectati cu (A)/(v) celelalte fișiere.
- $10$  Apăsați  $(\infty)$ .
- **11** Selectati cu (A)/√Stergere.
- **12** Confirmati cu  $(\infty)$ .

13 Selectați cu  $\left(\frac{1}{\sqrt{2}}\right)$  dacă doriți să ștergeți fișierele sau vreti să întrerupeti procesul.

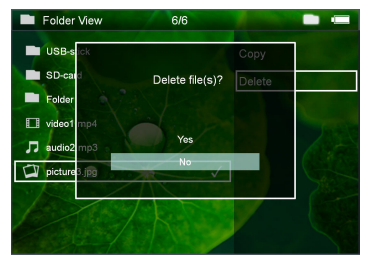

#### **14** Confirmati cu  $(\alpha)$ .

#### *Indicaţie*

**Erori**

Dacă în timpul procesului de ştergere intervin erori, asiguraţi-vă că mediul nu este protejat la scriere.

#### *Indicaţie*

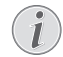

#### **Ştergerea fotografiilor de pe cardul de memorie**

Atenție, în cazul ștergerii fotografiilor prin calculator, la repunerea cardului memorie în camera digitală fotografiile vor fi eventual afişate incorect. Camerele digitale ar putea salva în directoare proprii informaţiile suplimentare cum ar fi previzualizările sau informaţiile privind ajustarea.

Din acest motiv stergeti fotografiile numai în camera digitală.

# <span id="page-17-0"></span>**7 Setări**

- **1** Porniti aparatul cu întrerupătorul de pornire / oprire din lateral.
- **2** După ecranul de pornire este afişat meniul principal.

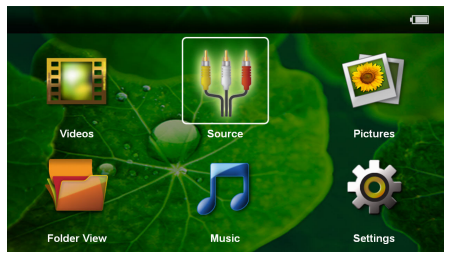

- **3** Selectaţi cu tastele de navigare *Setări*.
- **4** Confirmati cu  $\circledcirc$ .
- **5** Selectați cu (▲)/(▼) dintre următoarele setări.

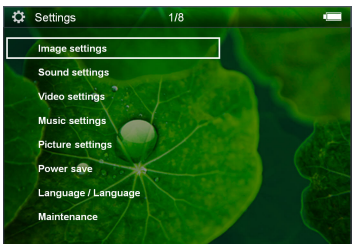

- **6** Confirmati cu  $(\infty)$ .
- **7** Modificați setările cu  $(\mathbb{R}), (\triangle)(\blacktriangledown),$
- **8** Confirmati cu  $(\infty)$ .

Cu tasta  $\textcircled{4}$  puteti face un pas înapoi în meniu.

#### **setări pentru imagini**

*Tapet* – Selectarea imaginilor de fundal

*Potrivire ecran* – Adaptarea videoclipurilor şi a imaginilor la mărimea originală, optimă şi zoom

#### *Modul de proiecţie*

*În față* – Proiectie normală, aparatul stă în fata suprafeţei de proiecţie/ecranului.

*În spate* – Proiecţie de fundal, aparatul stă în spatele ecranului; imaginea este oglindită pe orizontală.

*Plafon* – Aparatul este atârnat invers de plafon, imaginea este rotită la 180 de grade.

*În spate, plafon* – Aparatul este atârnat invers de plafon, în spatele unui ecran, imaginea este rotită la 180 de grade şi oglindită pe orizontală.

**Corecție culoare ecran** – Corectia de culoare a imaginii proiectate pentru adaptarea la suprafeţele de proiectie colorate

*Smart Settings* – Apelarea reglajelor presetate pentru luminozitate / contrast / saturatie culori. Dacă aceste setări sunt modificate, programul se comută pe setarea *Manual* .

*Luminozitate* – Setare luminozitate

*Contrast* –Setare contrast

Saturatie – Setare saturatie culori

#### **Setări pentru sunet**

*Volum sonor* – Setare volum sonor

*Bip tastă* – Activarea şi dezactivarea sunetului tastelor

#### **Setări video**

*Vizualizare* – Afişarea tuturor videoclipurilor dintr-o listă sau conform structurii de directoare de pe unitatea de stocare.

*Reluare* – Setarea modurilor de reluare a fişierelor video: Reluare dezactivată (*Oprit*), toate videoclipurile din director sunt reluate (*Director*), numai videoclipul curent este reluat (*Film*), toate videoclipurile sunt reluate (*Toate*).

**Continuare proiecție** – Dacă această funcție este activată, redarea continuă din punctul în care a fost întreruptă. Dacă această funcție este dezactivată, redarea porneşte întotdeauna de la începutul filmului

#### **Setări muzică**

*Vizualizare* – Sunt afişate toate piesele muzicale dintro listă sau conform structurii de directoare de pe o unitate de stocare.

*Ecran* – Oprirea sau pornirea proiecţiei în timpul redării.

*Reluare* – Setarea modurilor de reluare a fişierelor de muzică: Reluare dezactivată (*Oprit*), toate piesele muzicale din director sunt reluate (*Director*), numai piesa muzicală curentă este reluată (*Cântec*), toate piesele muzicale sunt reluate (*Toate*).

**Aleator** – Dacă este activată această funcție, redarea se face în succesiune arbitrară. Altfel redarea se face conform succesiunii .

#### **Setări fotografii**

*Vizualizare* – Afişarea imaginilor la selectarea în meniul principal ca *Micşorată* sau ca *Listă*.

*Timp pentru o imagine* – Timpul de vizionare a imaginii în cadrul prezentării de diapozitive

*Reluare* – Setarea tipurilor de reluare a fotografiilor pentru prezentarea de diapozitive: Reluare dezactivată (*Oprit*), toate fotografiile din director sunt reluate (*Director*), toate fotografiile salvate sunt reluate (*Toate*).

#### *Tranziţie diapozitive* –

*Comandă expunere diapozitive* – Redarea aleatorie sau ordonată a diapozitivelor

#### **Mod economic**

*Mod Eco - Prin activarea acestei functii, intensitatea* luminoasă se reduce, pentru a mări durata de funcționare cu acumulatorul integrat. În cazul functionării cu alimentare de la rețea, modul de economisire a energiei va fi permanent decuplat pentru a asigura redarea de cea mai bună calitatea a imaginilor.

*Mod repaus* – Cu această funcţie, proiectorul se opreşte automat după timpul prescris sau la finalul unui film.

#### **Limbă/Language**

Selectarea limbii dorite pentru meniu.

#### **Întreţinere**

*Resetare la zero* – Readucerea setărilor la valorile din fabrică.

*Actualizare firmware*– Actualizare firmware

#### *Indicaţie*

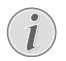

Pe durata actualizării firmware-ului, conectati adaptorul de alimentare la reţeaua electrică.

*Informatii* – Afisarea spatiului liber din memoria internă şi a informaţiilor legate de aparat (spaţiu de stocare: / memorie liberă: / versiune firmware / nume aparat: / model / versiune Mcu)

## <span id="page-19-0"></span>**8 Serviciu**

### <span id="page-19-1"></span>**Instrucţiuni de îngrijire a acumulatorului**

Capacitatea acumulatorului scade în timp. Prin respectarea următoarelor puncte, puteti prelungi durata de viată a acumulatorului:

- În lipsa alimentării de la reţea, aparatul funcţionează cu acumulatorul integrat. Când acumulatorul nu mai are o capacitate suficientă, aparatul trece în modul Standby. Conectaţi aparatul la reţeaua electrică.
- Când acumulatorul nu mai are o capacitate suficientă, simbolul bateriei de pe afişaj este roşu.
- Dacă aparatul funcţionează timp îndelungat, suprafata acestuia se încinge și pe proiectie este afișat un simbol de avertizare. Aparatul comută automat în modul Standby dacă se încălzește excesiv. Puteti continua redarea după ce aparatul s-a răcit, apăsând orice tastă.
- Utilizaţi aparatul cel puţin o dată pe săptămână.
- Încărcati periodic acumulatorul. Nu depozitati aparatul cu acumulatorul complet descărcat.
- Dacă aparatul nu va fi utilizat câteva săptămâni, descărcaţi parţial acumulatorul prin utilizarea aparatului înainte de a-l depozita.
- Dacă aparatul funcţionează numai prin portul USB sau de la sursa de alimentare, înseamnă că acumulatorul este defect.
- Feriti aparatul și acumulatorul de sursele de căldură.

#### **Nu înlocuiţi singur acumulatorul**

Nu încercati să înlocuiti singur acumulatorul. Manipularea neadecvată a acumulatorului sau utilizarea unui tip de acumulator necorespunzător poate deteriora aparatul sau provoca accidentări.

### <span id="page-19-2"></span>**Încărcarea acumulatorului după o descărcare completă**

Dacă acumulatorul s-a descărcat complet sau dacă aparatul nu a fost utilizat un timp mai îndelungat, procedați după cum urmează.

**1** Introduceţi mufa USB în computer pentru a încărca acumulatorul. Alternativ, puteți introduce mufa USB şi în adaptorul de alimentare (nu este inclus în setul de livrare) (vezi și capitolul Adaptor de alimentare compatibil, pagina 23). Aparatul se comportă după cum urmează:

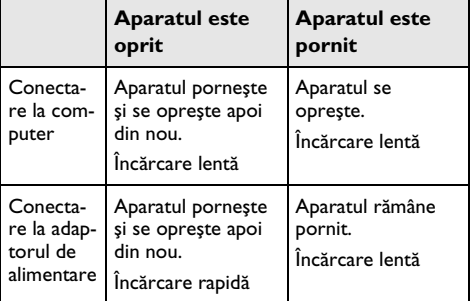

**2** Aparatul poate fi pornit şi utilizat după un timp de încărcare de circa cinci minute.

#### **Timpii de încărcare ai acumulatorului PERICOL! când aparatul este oprit**

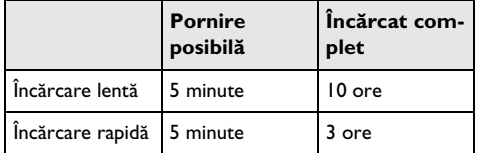

### <span id="page-20-0"></span>**Curăţare**

#### **PERICOL!**

#### **Opriti aparatul!**

Decuplaţi aparatul de la întrerupătorul pornire/oprire, înainte de a scoate sursa de alimentare din priză.

#### **PERICOL!**

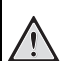

#### **Indicaţii pentru curăţare!**

Utilizaţi o cârpă moale, fără scame. Nu utilizaţi în nici un caz agenti de curătare lichizi sau uşor inflamabili (spray-uri, agenţi abrazivi, agenţi pentru lustru, alcool, etc.) Umezeala nu trebuie să pătrundă în interiorul aparatului. Nu pulverizati lichid de curătare pe aparat.

Ştergeţi delicat suprafeţele descrise. Fiţi atent să nu zgâriati suprafetele.

### **Curăţarea obiectivului**

Utilizați o pensulă sau hârtie de curățat lentile pentru curătarea lentilelor obiectivului proiectorului.

#### **PERICOL!**

**Nu folosiţi detergenţi lichizi.**

Nu curătati lentilele cu detergenti lichizi pentru a evita deteriorarea stratului de acoperire a suprafetei acestora.

### <span id="page-20-1"></span>**Aparat supraîncălzit**

Dacă aparatul este supraîncălzit, apare simbolul de supraîncălzire.

- La nivelul de luminozitate maxim, simbolul apare pe afişaj, iar aparatul comută automat la nivelul de luminozitate minim.
- La nivelul de luminozitate minim, simbolul apare pentru trei secunde în centrul afişajului. Apoi, aparatul se opreşte automat.

## <span id="page-21-0"></span>**Probleme/soluţii**

### **Ajutor rapid**

În cazul în care apar probleme pe care nu le puteţi rezova cu ajutorul descrierilor din acest manual de instrucţiuni de utilizare (vezi şi indicaţiile de ajutor de mai jos), luaţi următoarele măsuri.

- **1** Opriţi aparatul cu întrerupătorul de pornire / oprire din lateral.
- **2** Aşteptaţi cel puţin zece secunde.
- **3** Porniţi aparatul cu întrerupătorul de pornire / oprire din lateral.
- **4** Dacă eroarea persistă, adresaţi-vă serviciului nostru cu clienţii pe probleme tehnice sau dealerului dvs. autorizat.

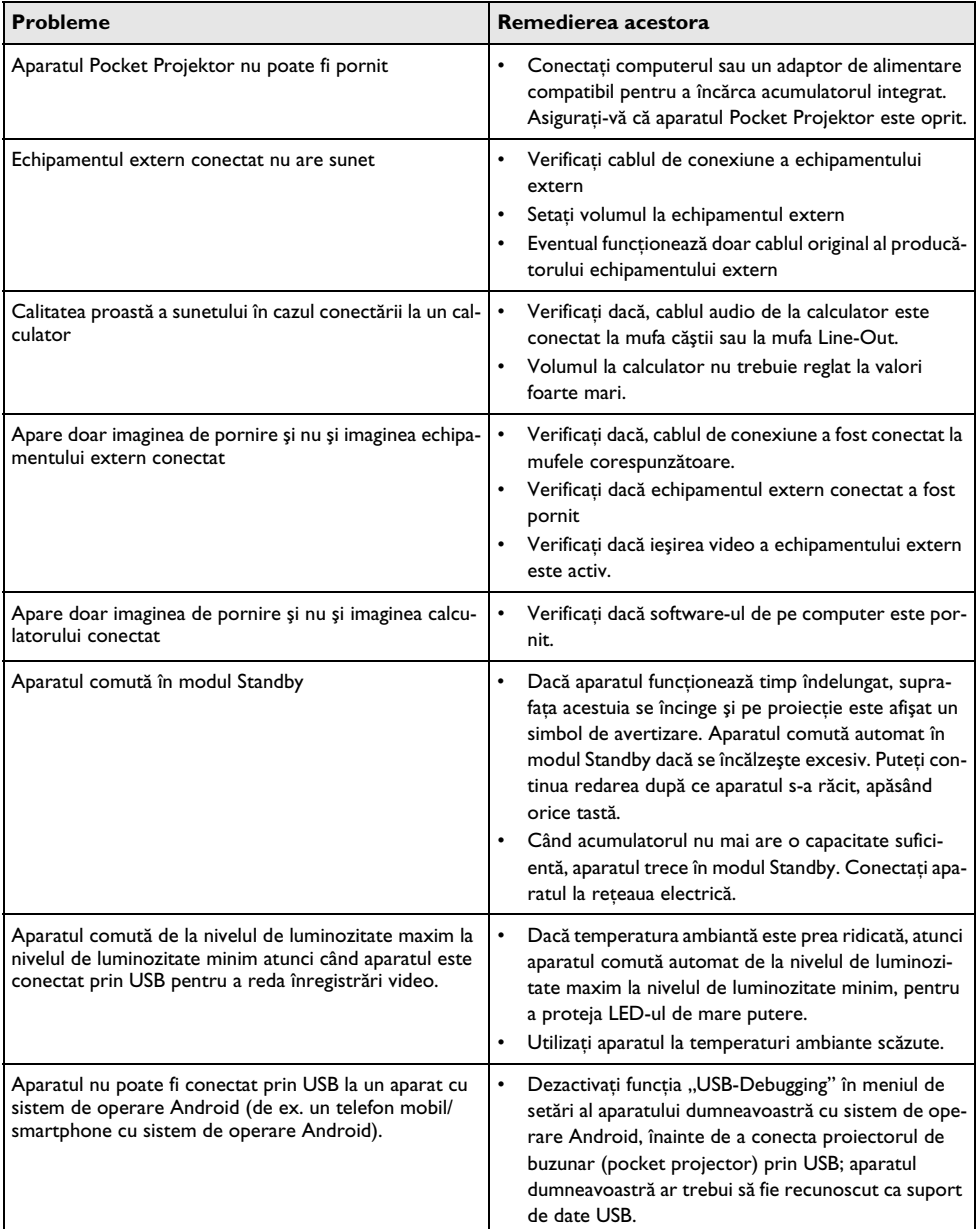

## <span id="page-22-0"></span>**9 Anexă**

### <span id="page-22-1"></span>**Date tehnice**

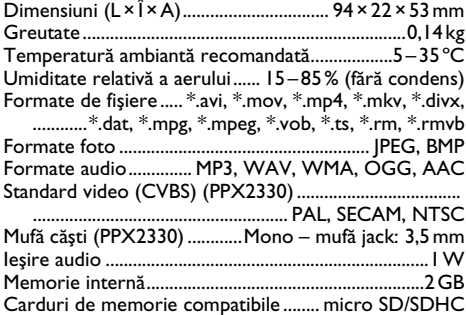

#### **Tehnologie / Optică**

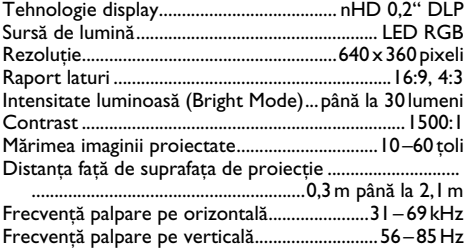

### **Acumulator integrat**

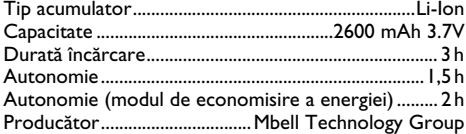

#### **Condiţii minime impuse PC-ului**

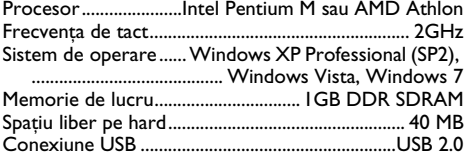

#### **Adaptor de alimentare compatibil**

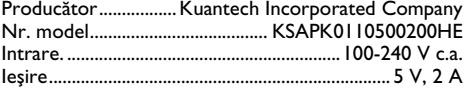

Toate datele sunt oferite cu titlu informativ. **Sagemcom Documents SAS** îşi rezervă dreptul de a modifica valorile acestor parametrii fără obligaţia de a anunţa în prealabil.

Însemnul CE certifică faptul că acest produs respectă cerintele privind siguranta și sănătatea utilizatorului impuse de directivele 2006/95/CE, 2004/108/CE şi 2009/125/CE ale Parlamentului şi Consiliului European referitoare la dispozitivele de telecomunicatii.

Declaratia de conformitate se poate consulta pe pagina de internet www.picopix.philips.com.

Conservarea mediului în contextul unei dezvoltări durabile este o preocupare fundamentală pentru Sagemcom Documents SAS. Sagemcom Documents SAS face eforturi în sensul exploatării de sisteme ecologice. De aceea, Sagemcom Documents SAS a hotărât să acorde o mare importantă lucrului ecologic în toate fazele de productie, de la fabricatie și punere în functiune până la utilizare si eliminare.

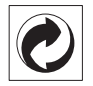

**Ambalajul:** Prezenţa acestui logo (punctul de culoare verde) semnalează faptul că respectiva companie plătește o anumită contributie către un organism autorizat la nivel national pe probleme de reciclare a materialelor de ambalare. Pentru a veni în ajutorul acestei reciclări eficiente, vă rugăm să respectati regulile de sortare a deşeurilor stabilite la nivel local.

**Bateriile:** Dacă produsul include baterii, acestea trebuie evacuate la un punct de colectare corespunzător.

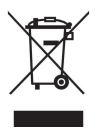

**Produsul:** Imaginea pe produs a unui coş de gunoi tăiat semnalează faptul că acel produs aparţine familiei de echipamente electrice şi electronice. Reglementările de nivel european vă solicită, în acest caz să evacuati în mod selectiv astfel de produse:

• În cazul achiziţionării unui echipament similar, la un punct de vânzare.

• la centrul de colectare existent la nivel local.

În acest mod puteți și D-voastră participa la unele faze ale refolosirii deşeurilor electrice şi electronice, deşeuri care altfel ar putea afecta mediul înconjurător şi sănătatea umană.

Ambalajelor folosite de hârtie şi carton pot fi eliminate ca deşeuri de hârtie. Foliile de plastic şi ambalajele din stiropor pot fi reciclate sau eliminate în gunoiul menajer, în conformitate cu cerinţele ţării dvs.

**Marca fabricii:** În referintele din acest manual se află mărcile fabricilor firmelor respective. Lipsa simbolurilor  $(\mathbb{R})$  si  $T^M$  nu justifică presupunerea conform căreia în cazul termenilor corespunzători este vorba despre mărci comerciale libere. Alte nume de produs utilizate în documentul prezent servesc doar în scopuri de identificare şi pot fi mărcile de fabrică ale respectivului patron. Sagemcom Documents SAS nu pretinde niciun drept asupra acestor mărci.

Nici Sagemcom Documents SAS şi nici companiile sale asociate nu sunt răspunzătoare fată de cumpărătorii acestui produs sau terțe părți cu privire la reclamațiile de despăgubire în caz de daună, pierderi, costuri sau alte cheltuieli pe care cumpărătorii sau tertele părti le-au suferit ca urmare a unor accidente, a utilizării incorecte sau necorespunzătoare a acestui produs sau ca urmare a modificărilor, reparatiilor neautorizate la nivelul produsului sau ca urmare a nerespectării indicaţiilor cu privire la utilizare și întretinere furnizate de Sagemcom Documents SAS.

Sagemcom Documents SAS nu îşi asumă răspunderea pentru reclamatiile sau problemele survenite ca urmare a utilizării altor optiuni sau consumabile decât cele originale Sagemcom Documents SAS, respectiv PHILIPS sau produsele marcate ca fiind omologate de către Sagemcom Documents SAS, respectiv PHILIPS.

Sagemcom Documents SAS nu îşi asumă răspunderea pentru reclamatiile survenite în legătură cu interferentele electromagnetice provocate de folosirea cablurilor de conectare ce nu sunt marcate ca produse Sagemcom Documents SAS sau PHILIPS.

Detinerea tuturor drepturilor. Nici o parte a acestei publicatii nu poate fi salvată în arhivă sau transmisă prin orice cale - electronică, mecanică, prin fotocopiere, acceptare, sau prin orice altă modalitate fără acordul scris dat în avans de Sagemcom Documents SAS. Informatiile continute în prezentul document sunt destinate exclusiv utilizării acestui produs. Sagemcom Documents SAS nu se face responsabil în cazul utilizării acestor informatii la alte aparate.

Acest manual de instrucţiuni este un document ce nu are caracter de contract.

Poate contine erori, erori de tipărire sau modificări.

Copyright  $\odot$  2012 Sagemcom Documents SAS

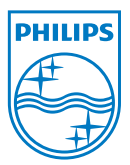

PHILIPS and the PHILIPS' Shield Emblem are registered trademarks of Koninklijke Philips Electronics N.V. and are used by Sagemcom Documents SAS under license from Koninklijke Philips Electronics N.V.  $©$  2012 Sagemcom Documents SAS All rights reserved

#### **Sagemcom Documents SAS**

Documents Business Unit

Headquarters : 250, route de l'Empereur 92500 Rueil-Malmaison Cedex · FRANCE Tel: +33 (0)1 57 61 10 00 · Fax: +33 (0)1 57 61 10 01 www.sagemcom.com Simplified Joint Stock Company · Capital 8.479.978 € · 509 448 841 RCS Nanterre

**PPX2230 · 2330 RO 253461900-C**